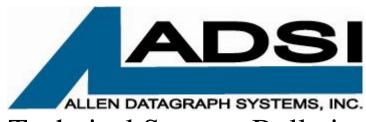

## Technical Support Bulletin: Using Gerber Omega with Allen Cutter Driver

Last Updated April 28, 2006

Abstract: Improved cut quality can be obtained with our rubber cutter (model 536) than with the Omega's GSPPLOT. Install Allen cutter driver and use print from omega instead of output all/select.

Minimum requirements: Allen DirectCut Driver 2.01, Omega Composer 2.0 or later, rubber cutter.

Start by installing printer driver from <a href="https://allendatagraph.com/support/software-support">https://allendatagraph.com/support/software-support</a>. Select none for Adobe Illustrator and CorelDraw questions. When asked about auto installation select yes. Program will find cutter and installation.

the DirectCut printer driver. You might want to print the test pattern to verify the driver is installed correctly when asked.

Go to printers and faxes and change the printer drivers unroll count to 1. Start -> control panel -> printers and other hardware -> printers and faxes.

Right click on direct cut driver installed above and select printing preferences.

Scroll down to unroll media count before plot and select 1 and click on OK.

Start Omega's Composer and draw a rectangle about 2-3 inches on a side and place your first name inside the rectangle with 1-inch tall letters. E.g. drawing a right.

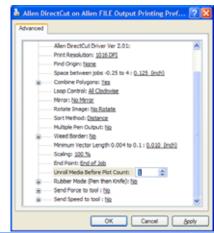

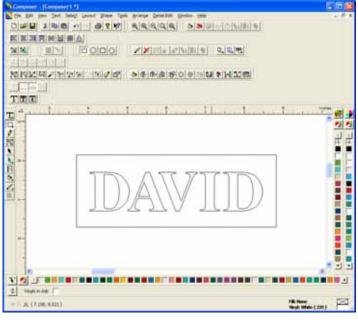

Click on File -> Print. In drop down box on Printer page select the DirectCut printer driver.

On the Output page select wire frame or outlines only and no scaling. Then click on the preferences button to save these two changes.

Clicking on OK will send the image to the cutter.

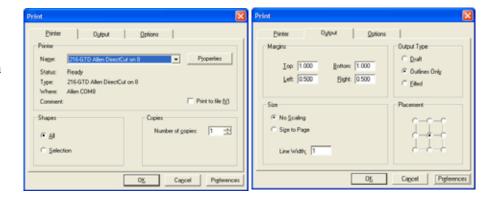

## Advantages of Printer Driver

- Two different sort methods available (distance (minimum time), increasing x (minimum x movement))
- Convert loops to all clockwise. This makes letters more uniform.

## Disadvantages of printer Driver

No preview